**همكاران گرامي؛**

## **به منظور شركت در دومين آزمون الكترونيكي پولشويي و راههاي مقابله با آن، به نكات زير توجه فرماييد:**

- ۰۱ همكاراني كه دوره مذكور را نگذراندهاند يا با موفقيت طي ننمودهاند، مجاز به شركت در آزمـون مـذكور ميباشند.
- .2 انجام آزمو از طريق شبكه WAN بانك، امكا پذير نبوده و صرفاً از طريق اينترنت پرسورتت مقودور میباشد.
- .3 جهت شركت در آزمو ، حتماً بايد از مرورگر Chrome Google استفاده شود. اين مرورگر از طريق منــوي "پيونـــدها"، گزينــــه "ســـاير" بــــر روي ســـايت اداره كـــل آمـــوزش، بــــه نشـــاني: https://amoozesh.bmi.ir قابل دانلود و نصب مي باشد.
- .4 برا ورود به سامانه آزمو ، از طريق مرورگور Chrome Google وارد سوا مانه موديريت يكاارهوه آموزش ايده به نشاني: https://el-amoozesh.bmi.ir بخش "يادگيري الكترونيكي" شــويد. ساس نام كاربر و رمز ورود خود را وارد نماييد.

نام كاربري، پنج رقم اول شماره استخدامي و رمز ورود نيز برابر كد ملي (بدون خط تيره) ميباشد.

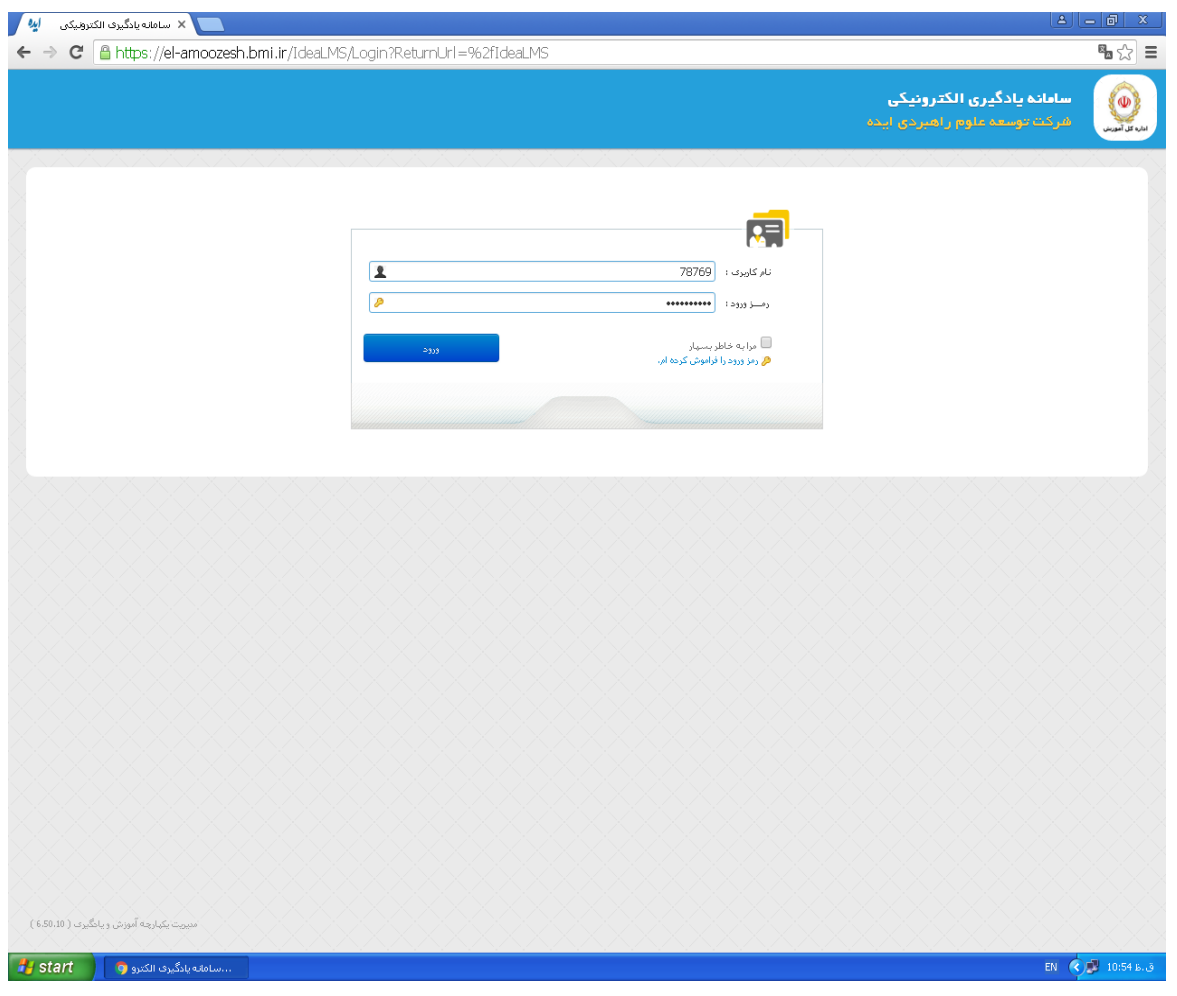

- .5 زما آزمو روز ههارشنبه مورخ **8315/82/81** از ساتت **0:77** الي **80:77** ميباشد. در اين بازه زماني از لحظه كليك بر روي دكمه "شروع آزمون" مدت ٢٠ دقيقه براي پاسخگويي به سـؤالات چهـار گزينهاي فرصت خواهيد داشت.
- ع. درصورتيكه بنا به هر دليل از جمله قطعي اينترنت يـا اشـكالات سيسـتمي، آزمـون شـما ناتمـام بمانـد مي توانيد مجدداً در محدوده زماني فوق وارد سامانه شده و آزمون خود را ادامــه دهيــد. امــا درصــورتيكه دكمه "اتمام آزمون" را كليك نماييد، امكان آزمون مجدد براي شما وجود نخواهد داشت.
	- .7 هرگز در حين آزمو از دكمه 5F يا Refresh استفاده ننماييد.

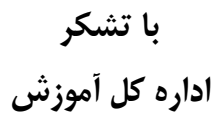